# Dear parents / dear guardians,

The **Dimmi** app allows Schools and childcare structures to send useful information to the parents / legal guardians. (No phone number required, your email is not displayed to other people, no advertising.)

If you already use Dimmi for another child / another group, you can immediately proceed to the fourth step and select "authenticate" in the app to scan an additional QR code.

## **Step 1: Download the application**

Search for the Dimmi application in the **App Store** or **Google Play**  Store. (Download links can also be found on www.dimmi.lu.) Install the application on your smartphone or tablet.

#### **Step 2: Create an account**

Click on **Register** and fill in your full name, a valid email address and a password of your choice (minimum 5 characters, with numbers, upper and lower case letters).

Confirm your registration by clicking on the link sent to the **email** address you have provided.

### **Step 3: Log in**

In the Dimmi application on your mobile phone or tablet log in with the selected email address and password.

### **Step 4: Authenticate yourself as a parent/guardian**

Under **Authenticate**, click on "Scan Now" and point your device's camera at the QR code you received from your child's school or childcare structure.

#### **Step 5: You are ready!**

You can now receive messages.

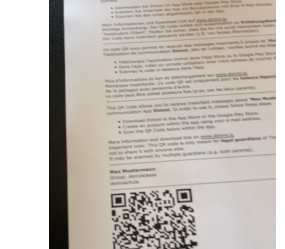

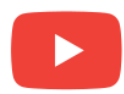

**Video tutorial**

https://youtu.be/kGpQjYHHPmg (Subtitles available in EN/FR/DE/PT)

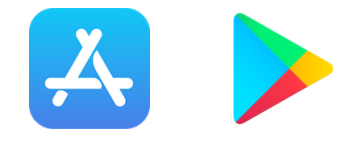

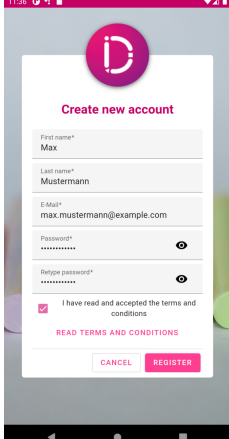

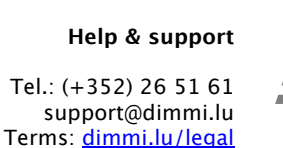

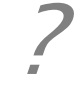